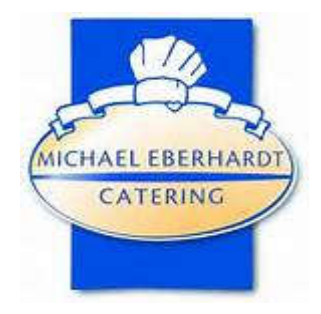

# Mittagessensangebot der Schulen Gelsenkirchen-Horst und Buer-Mitte

# Sie sind Neukunde und möchten sich anmelden?

## Anmeldung über das Internet:

- 1. Die Neuanmeldung erfolgt ganz bequem auf unserer Homepage unter: https://www.menuebestellung.de/eberhardt-ge/login.php
- 2. Klicken auf den Button "Registrierung".
- 3. Wählen Sie anschließend den Standort, die Benutzergruppe sowie die Klasse aus. Klicken Sie anschließend auf weiter.
- 4. Füllen Sie nun bitte die angegebenen Punkte aus und bestätigen Sie *Ihre Eingaben über den Button "Registrierung abschließen". Im Anschluss erhalten Sie eine E-Mail an die von Ihnen hinterlegte E-Mailadresse. Bitte bestätigen Sie Ihre Registrierung noch einmal über den zugesendeten Link.*
- 5. Nun können Sie sich mit Ihren gewählten Benutzerdaten anmelden.
- 6. Bei den Schülern der Klasse 5 (Pflichtesser) wählen sie bitte immer das Aboessen für 4 Tage.
- 7. Bei Schülern ab der 5. Klasse bei denen durch das BUT-Programm keine Zahlungspflicht besteht wählen bitte auch immer das Aboessen für 4 Tage. Sobald der BuT-Bescheid beim Abrechnungsdienstleister vorliegt, wird das zahlungspflichtige Abo in ein kostenloses umgewandelt.
- 8. Nur Schüler ab der 6. Klasse die nicht im BUT-Programm sind können zwischen Abound Spontanessen wählen.

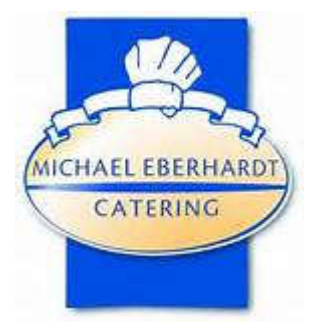

### Guthaben

Um Essen zu können, müssen Sie zuvor Guthaben "aufladen". Eine Einzahlung kann bei jeder Bank per Bareinzahlung, Überweisung oder Dauerauftrag durchgeführt werden. Die Bankverbindung hierfür lautet:

### *Kontoinhaber: B+K Kalisch IBAN: DE 17 4265 0150 1001 2081 39 BIC: WELADED1REK*

#### Sie finden diese Information sowie den nötigen Verwendungszeck auch auf Ihrem Login- /Anmeldeformular

Beachten Sie bitte, dass Sie bei Geschwisterkindern für jedes Kind einzeln überweisen müssen, damit die Einzahlung dem jeweiligen Chipkonto zugeordnet werden kann.

#### Guthabenauszahlung / Kündigung

Wechselt Ihr Kind zum neuen Schuljahr an eine weiterführende Schule, in der wir nicht Caterer sind oder beendet Ihr Kind die Schule, lassen Sie sich bitte nach Ende dieses Schuljahres ein noch bestehendes Guthaben über ´Guthaben´, ´Guthaben auszahlen´ erstatten.

Gehen Sie danach bitte über ´Stammdaten´/Zugangsdaten auf ´Konto löschen´. Eine gesonderte Kündigung ist nicht erforderlich.